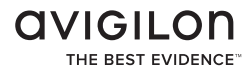

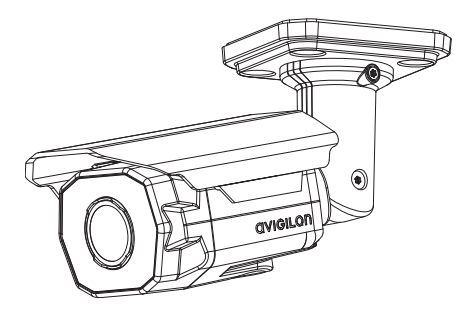

### Руководство по установке

#### Модели IP-камер высокой четкости H.264 Avigilon:

1.0W-H3-BO1-IR, 1.0W-H3-BO2-IR, 2.0W-H3-BO1-IR, 2.0W-H3-BO2-IR, 3.0W-H3-BO1-IR, 3.0W-H3-BO2-IR, 5.0-H3-BO1-IR и 5.0-H3-BO2-IR

920-00874-Pen1

## Важная информация о безопасности

В этом руководстве приведена информация об установке и эксплуатации данной камеры, а также правила техники безопасности при ее использовании. Неправильная установка камеры может стать причиной непредвиденных сбоев. Перед установкой этого оборудования внимательно изучите данное руководство. Предоставьте данное руководство владельцу оборудования для последующего использования.

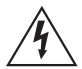

Символ «Предупреждение» указывает на наличие опасного напряжения как внутри корпуса продукта, так и вне его. Это напряжение может привести к поражению электрическим током, серьезной травме или к смерти персонала при несоблюдении надлежащих мер безопасности.

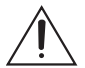

Символ «Внимание» предупреждает пользователя о наличии опасности, которая может привести к легкой или средней травме персонала, к повреждению имущества или данного продукта при несоблюдении надлежащих мер безопасности.

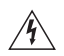

**Предупреждение —** Несоблюдение следующих инструкций может привести к серьезной травме или к смерти.

- **•** Установка устройства должна выполняться только квалифицированным персоналом при соблюдении всех местных норм и правил.
- Электропитание данного продукта должно осуществляться от блока питания UL, отмеченного как «Класс 2», или «LPS», или от «Источника ограниченной мощности» с номинальным выходным значением 12 В пост. тока или 24 В переменного тока, 22 Вт мин., или от питающего устройства «Power over

Русский

Ethernet (PoE)» с номинальным выходным значением 48 В постоянного тока, 22 Вт мин.

- Любой внешний источник питания, подключенный к данному продукту, может быть подключен к другому продукту компании Avigilon той же модели. Порты подключения внешнего питания должны быть правильно изолированы.
- Ни в коем случае не подключайте устройство непосредственно к электросети.

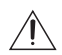

**Внимание —** Несоблюдение следующих инструкций может привести к травме или к повреждению камеры.

- Не устанавливайте устройство вблизи источников тепла, например радиаторов отопления, обогревателей, печей и др.
- Не подвергайте кабели устройства чрезмерному напряжению, тяжелой нагрузке или сдавливанию.
- Не открывайте и не разбирайте устройство. Устройство не содержит частей, требующих обслуживания со стороны пользователя.
- Обращайтесь за техническим обслуживанием устройства только к квалифицированному персоналу. Техническое обслуживание может потребоваться при повреждении устройства (например, при разливе жидкости или ударах упавших объектов), при воздействии дождя или влаги, при неправильной работе или падении.
- Не используйте сильные или абразивные чистящие средства для очистки корпуса устройства.
- Используйте только аксессуары, рекомендованные компанией Avigilon.
- Использование методов управления, настройки или эксплуатации, отличных от приведенных в данном документе, может привести к вредному воздействию излучения.

### Уведомления о соответствии нормативам

Данное устройство соответствует требованиям раздела 15 правил Федеральной комиссии США по связи. Его эксплуатация допускается при соблюдении двух следующих условий: (1) данное устройство не должно создавать недопустимых помех; (2) данное устройство должно быть устойчивым к помехам, создаваемым другими устройствами, включая такие, которые могут стать причиной его неправильной работы.

Этот Класс B цифровых устройств соответствует канадскому стандарту ICES-003.

#### **Уведомления Федеральной комиссии США по связи**

Данное оборудование признано соответствующим ограничениям на использование вычислительного устройства Класса B, предусмотренным разделом 15 правил Федеральной комиссии США по связи. Эти ограничения были разработаны в целях обеспечения, в разумных пределах, защиты от нежелательных помех, возникающих оборудования. Возможно, что использование этого оборудования в бытовых условиях приведет к возникновению нежелательных помех. В таком случае пользователю придется устранять помехи за свой собственный счет.

Изменения или модификации данного оборудования, не<br>одобренные непосредственно компанией Avigilon или одобренные непосредственно компанией Avigilon или официальными партнерами компании Avigilon, могут лишить пользователя права на эксплуатацию данного оборудования.

#### **Информация об утилизации и переработке**

По окончании срока службы продукта утилизируйте его в соответствии с региональными законами и нормативами об охране окружающей среды.

#### **Европейский Союз**

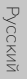

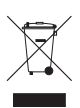

Это обозначение указывает, что в соответствии с региональными законами и нормативными положениями ваш продукт должен быть утилизирован отдельно от бытовых отходов. По окончании срока службы продукта сдайте его в пункт приёма отходов электрического и электронного оборудования, определенный местными органами власти. Некоторые такие пункты принимают продукты на переработку бесплатно. Такой раздельный сбор и переработка вашего продукта при утилизации помогут сохранить природные ресурсы и обеспечат его переработку наилучшим для здоровья людей и охраны окружающей среды способом.

### Правовые положения

Русский

© Корпорация Avigilon, 2013 Все права защищены. Если явно не предоставлено в письменной форме, не предо- ставляется никакой лицензии в отношении любого копирования, промышленного дизайна, товарных знаков, патентов или других прав на интеллектуальную собст- венность компании Avigilon Corporation или ее лицензиаров.

Данное руководство было подготовлено и опубликовано на основе последних описаний и технических характеристик продукта. Содержание данного руководства и технические характеристики продукта могут изменяться без уведомления. Компания Avigilon оставляет за собой право без уведомления вносить изменения в технические характеристики продукта и содержание данного документа и не будет нести ответственность за любой ущерб (включая косвенный), вызванный использованием представленных данных, в том числе, помимо прочего, связанный с типографскими и другими ошибками данной публикации.

AVIGILON, CAPTURE IT WITH CLARITY, HDSM, HIGH DEFINITION STREAM MANAGEMENT (HDSM), THE BEST EVIDENCE и LIGHTCATCHER являются незарегистри- рованными и/или зарегистрированными товарными знаками компании Avigilon Corporation в Канаде и в других юрисдикциях по всему миру. Названия других упомянутых здесь продуктов могут быть незарегистри- рованными и/или зарегистрированными товарными знаками их соответствующих владельцев. Обозначения ™ и ® не использованы применительно к каждому товарному знаку в данном документе.

Русский

## Содержание

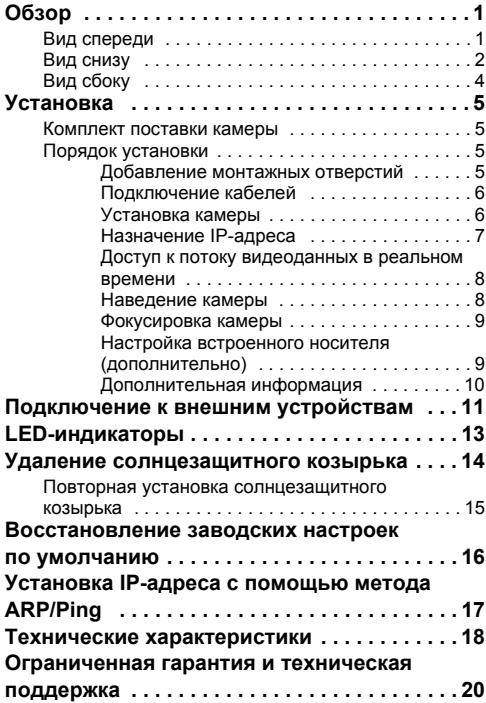

Русский

# <span id="page-10-0"></span>Обзор

### <span id="page-10-1"></span>**Вид спереди**

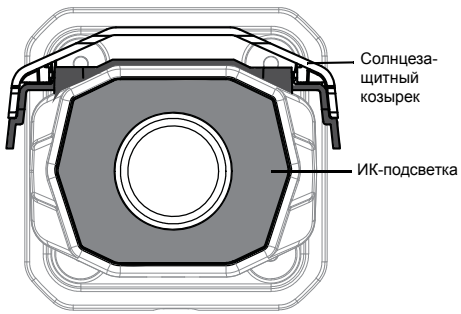

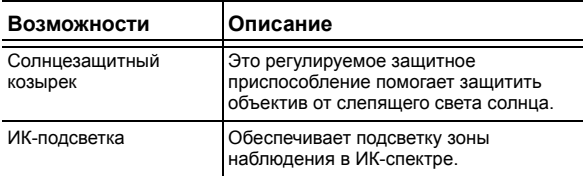

### <span id="page-11-0"></span>**Вид снизу**

۰

 $\overline{a}$ 

Ē

i.

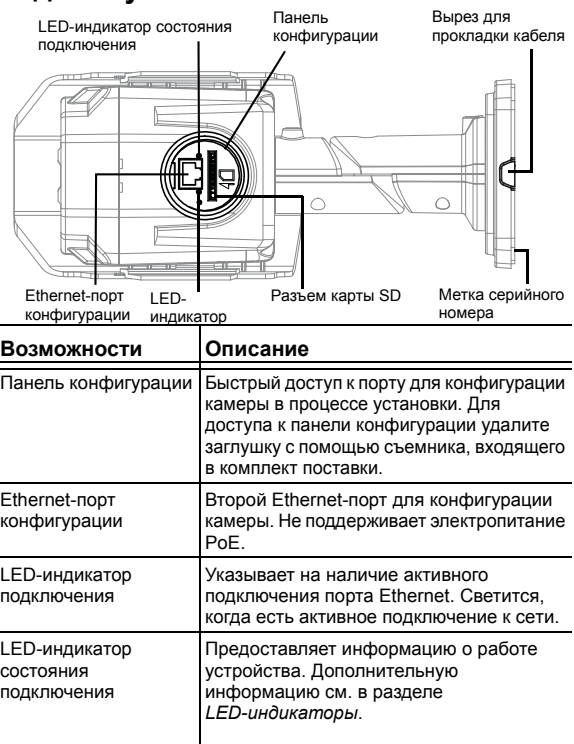

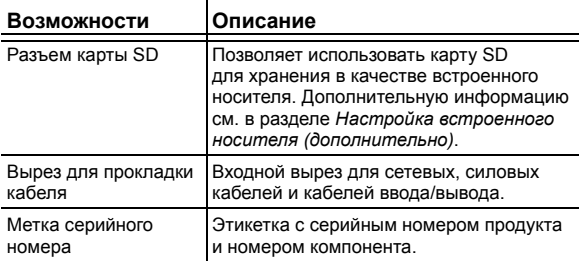

Русский

### <span id="page-13-0"></span>**Вид сбоку** Крепление Монтажная<br>консоль солнцезащитного Кронштейн козырька 匡 Регулировочные винты

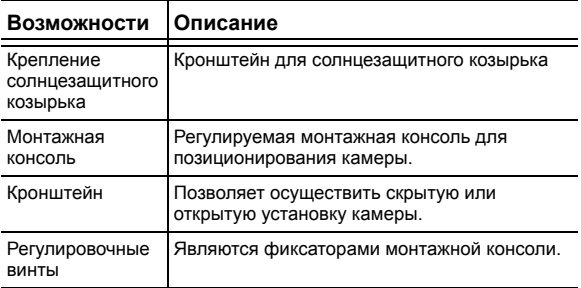

Русский

### <span id="page-14-0"></span>Установка

#### <span id="page-14-1"></span>**Комплект поставки камеры**

Убедитесь, что в комплект входят следующие компоненты:

- Цилиндрическая IP-камера высокой четкости Avigilon
- Ключ защиты от несанкционированного доступа T20 TORX
- 4 винта и анкеры для твердых стен
- Наклейка с шаблоном для сверления
- Съемник панели конфигурации

### <span id="page-14-2"></span>**Порядок установки**

Для установки камеры выполните следующие процедуры.

- 1. *[Добавление](#page-14-3) монтажных отверстий* на стр. 5
- 2. *[Подключение](#page-15-0) кабелей* на стр. 6
- 3. *[Установка](#page-15-1) камеры* на стр. 6
- 4. *[Назначение](#page-16-0) IP-адреса* на стр. 7
- 5. *Доступ к потоку [видеоданных](#page-17-1) в реальном времени* на [стр](#page-17-1). 8
- 6. *[Наведение](#page-17-0) камеры* на стр. 8
- 7. *[Фокусировка](#page-18-0) камеры* на стр. 9
- 8. *Настройка встроенного носителя ([дополнительно](#page-18-1))*  на [стр](#page-18-1). 9

#### <span id="page-14-3"></span>**Добавление монтажных отверстий**

- 1. Используя шаблон, просверлите четыре крепежных отверстия в потолке или стене.
	- Если установка камеры скрытая, просверлите только дополнительное центральное отверстие. Как только просверлите центральное отверстие для входа кабелей, протяните через него необходимые кабели.

#### <span id="page-15-0"></span>**Подключение кабелей**

Чтобы подключить кабели, необходимые для правильной работы камеры, выполните следующие действия:

- 1. При наличии внешних устройств ввода/вывода, которые нужно подключить к камере (например, дверные приборы, реле и т. д.), подключите эти устройства к кабельным разъемам ввода/вывода камеры. Дополнительную информацию см. в разделе *Подключение к внешним [устройствам](#page-20-0)*.
- 2. Подключите питание, используя один из следующих способов:
	- Power over Ethernet (PoE) класса 3 если функция PoE доступна, камера автоматически обнаружится при подключении сетевого кабеля.
	- Внешний источник питания подключите камеру к внешнему источнику питания на 12 В пост. тока или на 24 В переменного тока с помощью дополнительных силовых кабелей.
- 3. Подключите Ethernet-порт (разъем RJ-45) к сети с помощь. сетевого кабеля Ethernet. LED-индикатор подключения на панели конфигурации, расположенной снизу камеры, включится, как только камера установит подключение к сети.
- 4. Убедитесь, что LED-индикатор состояния подключения на панели конфигурации показывает правильное состояние. Дополнительную информацию см. в разделе *LED-[индикаторы](#page-22-0)*.

#### <span id="page-15-1"></span>**Установка камеры**

После подключения кабелей установите и закрепите камеру.

1. Уберите излишки кабелей:

- При скрытой установке камеры протолкните излишек кабеля через кабельное отверстие в стене или потолке.
- При открытой установке камеры извлеките монтажную прокладку и протолкните подключенные кабели сбоку через кабельный вырез в кронштейне. При установке вне помещения кабельный вырез должен быть обращен вниз.
- 2. При скрытой установке камеры убедитесь, что используется монтажная прокладка. Прокладка требуется для защиты кронштейна от воды при установке вне помещения.
- 3. Закрутите прилагаемые винты в монтажных отверстиях и затяните кронштейн камеры на монтажной поверхности.

#### <span id="page-16-0"></span>**Назначение IP-адреса**

По умолчанию камера автоматически получает IP-адрес. При подключении к сети камера пытается найти DHCP-сервер и получить IP-адрес. В случае сбоя камера получит IP-адрес с помощью Zero Configuration Networking (Zeroconf). Если IP-адрес назначается с помощью Zeroconf, он выбирается из подсети 169.254.0.0/16.

Настройки IP-адреса можно изменить с помощью одного из следующих методов:

- Программное обеспечение средства установки камеры Aviailon.
- Веб-интерфейс камеры: http://*<IP-адрес камеры>*/
- Метод ARP/Ping. Дополнительную информацию см. в разделе *[Установка](#page-26-0) IP-адреса с помощью метода [ARP/Ping](#page-26-0)*.
- Программное обеспечение сетевого управления видеоданными (например, Avigilon Control Center).

#### <span id="page-17-1"></span>**Доступ к потоку видеоданных в реальном времени**

Для просмотра видео в реальном времени воспользуйтесь одним из следующих методов:

- Программное обеспечение средства установки камеры Avigilon.
- Веб-интерфейс камеры: http://*<IP-адрес камеры>*/.
- Программное обеспечение сетевого управления видеоданными (например, Avigilon Control Center).

**ПРИМЕЧАНИЕ:** По умолчанию для камеры установлено имя пользователя *admin* и пароль *admin*.

#### <span id="page-17-0"></span>**Наведение камеры**

1. (Необязательно) Чтобы упростить процесс наведения камеры, можно подключить кабель Ethernet к дополнительному Ethernet-порту на панели конфигурации.

Помните, что при использовании Ethernet-порта конфигурации, основной Ethernet-порт на задней панели камеры будет использоваться только для PoE.

**Важно:** Если используется Ethernet-порт конфигурации, камера будет передавать потоковое видео и принимать команды только с этого порта. Кроме того, LED-индикаторы будут показывать состояние подключения только для данного Ethernet-порта.

2. Чтобы навести камеру, ослабьте регулировочные винты на монтажной консоли камеры. Только ослабленные винты можно поворачивать с помощью прилагаемого ключа защиты от несанкционированного доступа.

- 3. Поворачивайте и двигайте камеру и монтажную консоль, чтобы установить нужное положение. Просмотрите изображение с камеры в реальном времени, чтобы удостовериться, что камера наведена правильно.
- 4. Сдвиньте солнцезащитный козырек вперед или назад, чтобы защитить камеру от солнечного света. При установке вне помещения необходимо сдвинуть солнцезащитный козырек вперед, однако, он не должен закрывать область наблюдения камеры.
	- Чтобы сдвинуть солнцезащитный козырек, удерживайте черные язычки на обеих сторонах камеры, затем сдвиньте козырек вперед или назад.
- 5. После установки нужного положения затяните регулировочные винты на монтажной консоли, чтобы закрепить положение камеры.
- 6. В средстве установки камеры Avigilon или интерфейсе веб-браузера камеры настройте параметры изображения и экрана для достижения необходимого масштаба.

#### <span id="page-18-0"></span>**Фокусировка камеры**

- В средстве установки камеры Avigilon или интерфейсе веб-браузера камеры воспользуйтесь параметрами изображения и экрана для установки фокуса объектива камеры.
	- а. Щелкните кнопку **Автофокус** для фокусировки объектива.
	- б. Если не удается достичь нужной фокусировки, воспользуйтесь кнопками приближения и удаления, чтобы настроить фокусировку.

#### <span id="page-18-1"></span>**Настройка встроенного носителя (дополнительно)**

Чтобы использовать функцию хранения на встроенном носителе камеры, необходимо вставить карту SD в разъем карты SD.

Компания Avigilon предлагает серию карт SD, которые полностью протестированы на использование с камерой в целях обеспечения оптимальной производительности карт SD. За информацией о заказе обратитесь к прайс-листу компании Aviailon.

Рекомендуется, чтобы объем карты SD составлял 8 ГБ или более, а скорость записи была класса 6 или выше. Если объем или скорость записи карты SD не соответствуют рекомендованным значениям, может пострадать качество хранения на встроенном носителе, что приведет к потере кадров или видеоматериалов.

1. Вставьте карту SD в камеру.

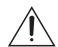

**Внимание —** Не прилагайте особых усилий при установке карты SD в камеру, поскольку это может привести к повреждению карты и камеры. Карту SD можно вставлять только в направлении, указанном на камере.

2. Получите доступ к веб-интерфейсу камеры, чтобы включить функцию хранения на встроенном носителе.

Дополнительную информацию см. в *руководстве пользователя веб-интерфейса камеры высокой четкости Avigilon H.264*.

#### **Дополнительная информация**

Дополнительная информация о настройке и использовании устройства доступна в следующих руководствах:

- *Руководство пользователя по средству установки камеры Avigilon*
- *• Руководство пользователя клиента Avigilon Control Center*
- *• Руководство пользователя веб-интерфейса камеры Avigilon высокой четкости H.264*

Руководства доступны на веб-сайте Avigilon: [http://avigilon.com/](http://avigilon.com/support-and-downloads/) [support-and-downloads](http://avigilon.com/support-and-downloads/).

## <span id="page-20-0"></span>Подключение к внешним устройствам

Внешние устройства подключаются к камере с помощью кабеля ввода /вывода. Информацию по разъемам см. в следующей таблице.

**ПРИМЕЧАНИЕ:**  С помощью раз ъема ввода /вывода к камере можно подключить внешний микрофон и динамик .

**Таблица: Разъемы ввода /вывода внешних устройств**

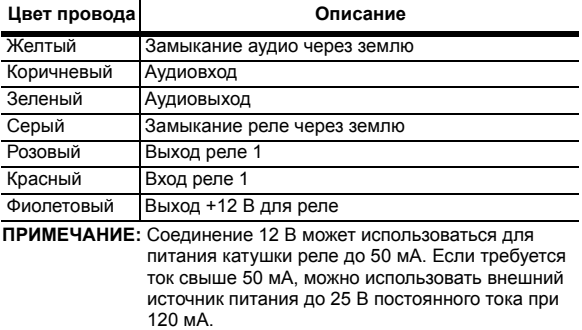

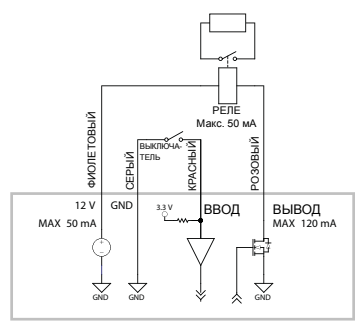

**Рисунок:** Схемы ввода/вывода внешних устройств и пример применения.

## <span id="page-22-0"></span>LED-индикаторы

После подключения камеры к сети LED-индикатор состояния подключения будет отображать ход подключения камеры в программном обеспечении сетевого управления видеоданными.

В следующей таблице приведено описание работы LED-индикаторов:

#### **Таблица: LED-индикаторы**

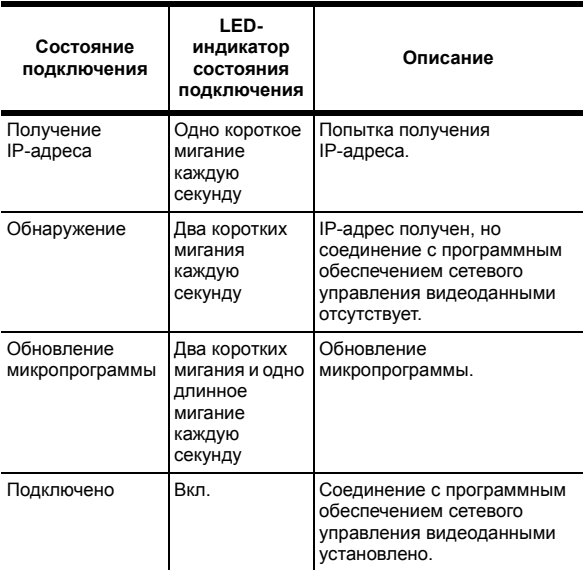

Русский

### <span id="page-23-0"></span>Удаление солнцезащитного козырька

Солнцезащитный козырек не требуется, если камера устанавливается в помещении.

> 1. При нажатии на центральную часть солнцезащитного козырька потяните углы козырька с одной стороны камеры. Не касайтесь черного язычка на креплении солнцезащитного козырька.

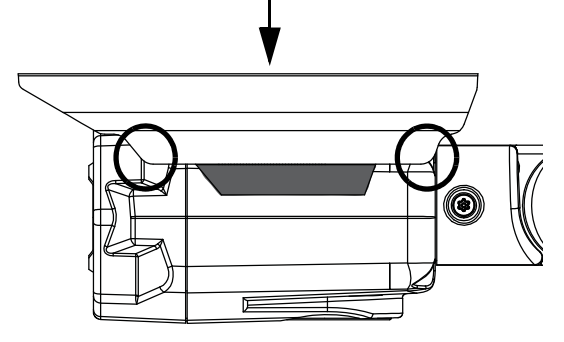

Солнцезащитный козырек можно снять с камеры.

2. С помощью шестигранной отвертки 2 мм (5/64 дюйма) отвинтите и снимите крепление солнцезащитного козырька с камеры.

### <span id="page-24-0"></span>**Повторная установка солнцезащитного козырька**

- 1. С помощью шестигранной отвертки 2 мм (5/64 дюйма) прикрутите крепление солнцезащитного козырька.
- 2. Выровняйте одну сторону солнцезащитного козырька на креплении.
- 3. Нажмите на центр солнцезащитного козырька, чтобы зафиксировать его на месте.

### <span id="page-25-0"></span>Восстановление заводских настроек по умолчанию

Если камера работает неправильно, может потребоваться восстановить заводские настройки по умолчанию.

Для восстановления заводских настроек камеры воспользуйтесь кнопкой восстановления микропрограммы.

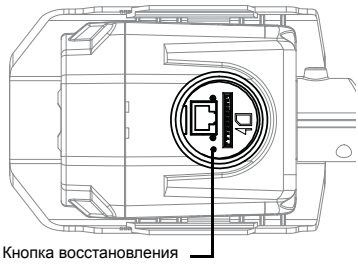

микропрограммы

**Рисунок:** Кнопка восстановления микропрограммы на панели конфигурации.

- 1. Убедитесь, что камера включена.
- 2. Открутите заглушку панели конфигурации в нижней части камеры с помощью прилагаемого съемника.
- 3. С помощью выпрямленной скрепки или аналогичного приспособления осторожно нажмите и удерживайте 2 секунды кнопку восстановления микропрограммы.
- 4. Закрепите заглушку панели конфигурации на месте.

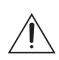

**Внимание —** Не применяйте чрезмерное усилие. Если слишком глубоко засунуть скрепку, можно повредить устройство.

## <span id="page-26-0"></span>Установка IP-адреса с помощью метода ARP/Ping

Выполните следующие действия для настройки камеры на использование указанного IP-адреса:

- 1. Найдите и запишите для дальнейшего использования MAC-адрес (MAC), указанный на метке серийного номера.
- 2. Откройте окно командной строки и введите следующие команды:
	- a. arp -s *<IP-адрес новой камеры> <MACадрес камеры>* Например: arp -s 192.168.1.10 00-18-85- 12-45-78
	- б. ping -l 123 -t *<IP-адрес новой камеры>* Например: ping -l 123 -t 192.168.1.10
- 3. Перезагрузите камеру.
- 4. Закройте окно командной строки, появится следующее сообщение:

Ответ от *<IP-адрес новой камеры>*: ...

### <span id="page-27-0"></span>Технические характеристики

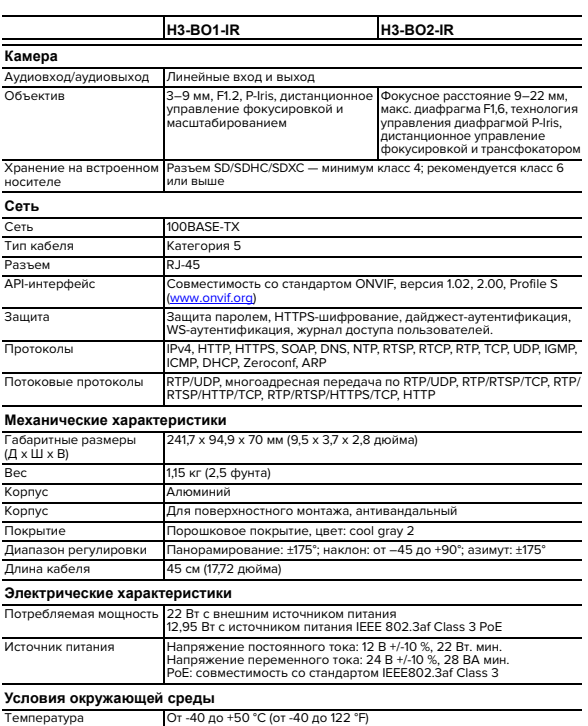

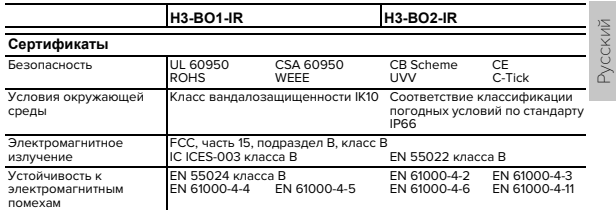

### <span id="page-29-0"></span>Ограниченная гарантия и техническая поддержка

Компания avigilon гарантирует первоначальному покупателю, что данный продукт не будет иметь дефектов материалов и изготовления в течение 3 лет с момента покупки.

Упомянутые здесь обязанности производителя ограничиваются заменой продукта, ремонтом продукта или заменой продукта отремонтированным продуктом по усмотрению производителя. Настоящая гарантия не распространяется на продукт, который был поврежден в результате аварии, неправильного использования, небрежного отношения, злонамеренного изменения или других внешних причин, не обусловленных дефектами материалов и изготовления. Настоящая гарантия предоставляется только первоначальному покупателю продукта.

КОМПАНИЯ AVIGILON ОТКАЗЫВАЕТСЯ ОТ ЛЮБЫХ ГАРАНТИЙ, КАК ЯВНО ВЫРАЖЕННЫХ, ТАК И ПОДРАЗУМЕВАЕМЫХ, ВКЛЮЧАЯ, ПОМИМО ПРОЧЕГО, ЛЮБЫЕ ПОДРАЗУМЕВАЕМЫЕ ГАРАНТИИ ТОВАРНОГО СОСТОЯНИЯ И ПРИГОДНОСТИ ПРОДУКТА ДЛЯ ИСПОЛЬЗОВАНИЯ ПО НАЗНАЧЕНИЮ, КРОМЕ СЛУЧАЕВ, КОГДА ТАКИЕ ГАРАНТИИ ПРЕДУСМОТРЕНЫ ЗАКОНОДАТЕЛЬСТВОМ И НЕ МОГУТ БЫТЬ ПРАВОМЕРНО ОТМЕНЕНЫ.

Ни устная, ни письменная информация, ни сообщения или заявления, сделанные компанией avigilon, ее дистрибьюторами, торговыми посредниками, агентами или служащими, не должны интерпретироваться как новая гарантия или изменение данной гарантии. Настоящая гарантия определяет всю степень ответственности компании avigilon за любые неисправности в работе данного продукта и является вашим единственным средством правовой защиты.

Ни в каком случае компания avigilon не несет ответственности за какие-либо косвенные, побочные, фактические, случайные, штрафные убытки любого рода (включая, помимо прочего, убытки из-за<br>упущенной выгоды, потери конфиденциальной либо другой упущенной выгоды, потери конфиденциальной либо другой информации, прерывание производственной деятельности, травмы персонала, потерю секретов, несоблюдение обязательств, включая потерю репутации или профессиональной компетентности, бездействие, а также любые другие финансовые либо иные потери), обусловленные использованием или невозможностью использования настоящего продукта, даже если компания была уведомлена о возможности таких потерь. В некоторых юрисдикциях упомянутое выше ограничение ответственности не допускается, поэтому такое ограничение может к вам не относиться.

Данная ограниченная гарантия предоставляет вам определенные юридические права, и вы также можете обладать другими правами, которые могут быть различны в зависимости от юрисдикции.

**Для получения гарантийного обслуживания и технической поддержки обращайтесь в службу технической поддержки компании avigilon по телефону 1.888.281.5182 или по адресу электронной почты support@avigilon.com.**